#### **Comment rechercher des logiciels espions sur votre appareil Android**

*Vous craignez que votre téléphone Android ait été infecté par un logiciel espion? Voici comment vérifier et comment le supprimer.*

Denis Manyinsa

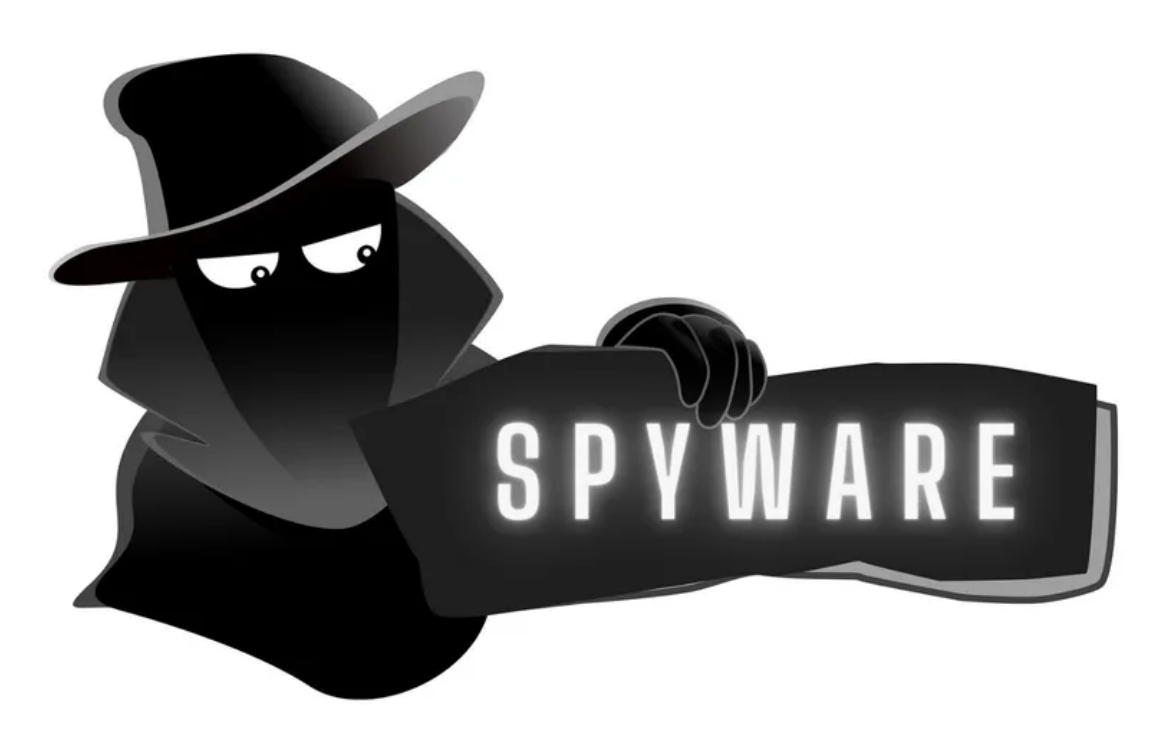

Beaucoup d'entre nous stockent des données cruciales sur nos appareils mobiles, comme des photos, des numéros de carte de crédit et des mots de passe bancaires.

Cette commodité, cependant, comporte des risques, car les appareils Android peuvent être infectés par des logiciels espions.

Les logiciels espions peuvent voler secrètement vos informations privées et les transmettre à des tiers malveillants pour exploitation. Alors, qu'est-ce qu'un logiciel espion exactement, comment pénètre-t-il dans les appareils Android et comment pouvez-vous le repérer sur eux?

#### **Qu'est-ce qu'un logiciel espion et comment infecte-t-il les appareils Android ?**

Les logiciels espions sont des logiciels [malveillants conçus pour se faufiler dans les appareils](https://www.makeuseof.com/what-is-spyware-how-does-it-work/), voler des données et les partager avec des tiers.

Il se camoufle généralement comme un programme régulier, visant à collecter des informations telles que vos activités en ligne et vos données personnelles.

Les acteurs malveillants ont divers motifs pour voler vos données, notamment l'usurpation d'identité, le chantage et la revente de données.

Il existe différents types de [logiciels espions](https://www.makeuseof.com/kinds-of-spyware/) qui peuvent pénétrer dans votre appareil Android, chacun conçu pour suivre des types de données spécifiques.

Les principaux groupes de logiciels espions comprennent les logiciels espions d'enregistrement audio et vidéo, les voleurs de mots de passe, les enregistreurs de frappe, les voleurs d'informations, les traqueurs de cookies et les chevaux de Troie bancaires.

Les logiciels espions peuvent pénétrer dans votre appareil si quelqu'un l'installe intentionnellement ou par le biais de téléchargements dangereux.

Vous avez probablement obtenu un logiciel espion sans le savoir en installant une application malveillante déguisée en outil utile, par exemple, un nettoyeur de registre. Cliquer sur des fenêtres contextuelles et des liens dans des courriels et des sites Web suspects peut également introduire des logiciels espions sur votre appareil.

#### **Comment rechercher des logiciels espions sur Android**

[Les signes que votre appareil pourrait être infecté par des logiciels malveillants](https://www.makeuseof.com/malware-signs-to-look-out-for/) incluent la surchauffe de votre téléphone, le ralentissement de ses performances, une décharge plus rapide de la batterie et des données, des publicités contextuelles persistantes et la présence d'applications non reconnues.

Les noms courants des applications d'espionnage incluent mSpy, XNSPY, CocoSpy et Hoverwatch.

Les logiciels espions disparaissent souvent de l'écran d'accueil après l'installation pour rester cachés, mais continuent de fonctionner en arrière-plan.

Voici des moyens de rechercher des logiciels espions sur Android.

#### **Rechercher des applications inconnues**

Un moyen simple de rechercher des logiciels espions consiste à examiner toutes les applications installées sur votre appareil Android. Voici comment vérifier les applications non reconnues via le mode sans échec Android.

Appuyez sur le bouton d'alimentation et maintenez-le enfoncé pour voir l'option de mise hors tension.

Appuyez sur le bouton Éteindre et maintenez-le enfoncé jusqu'à ce que l'option Mode sans échec apparaisse, puis appuyez dessus.

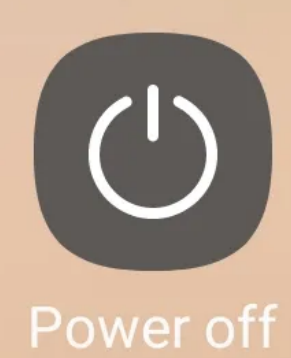

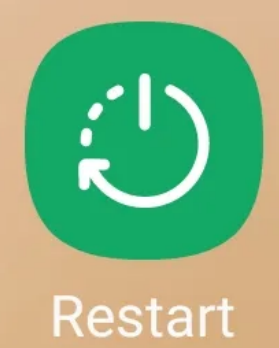

SOS

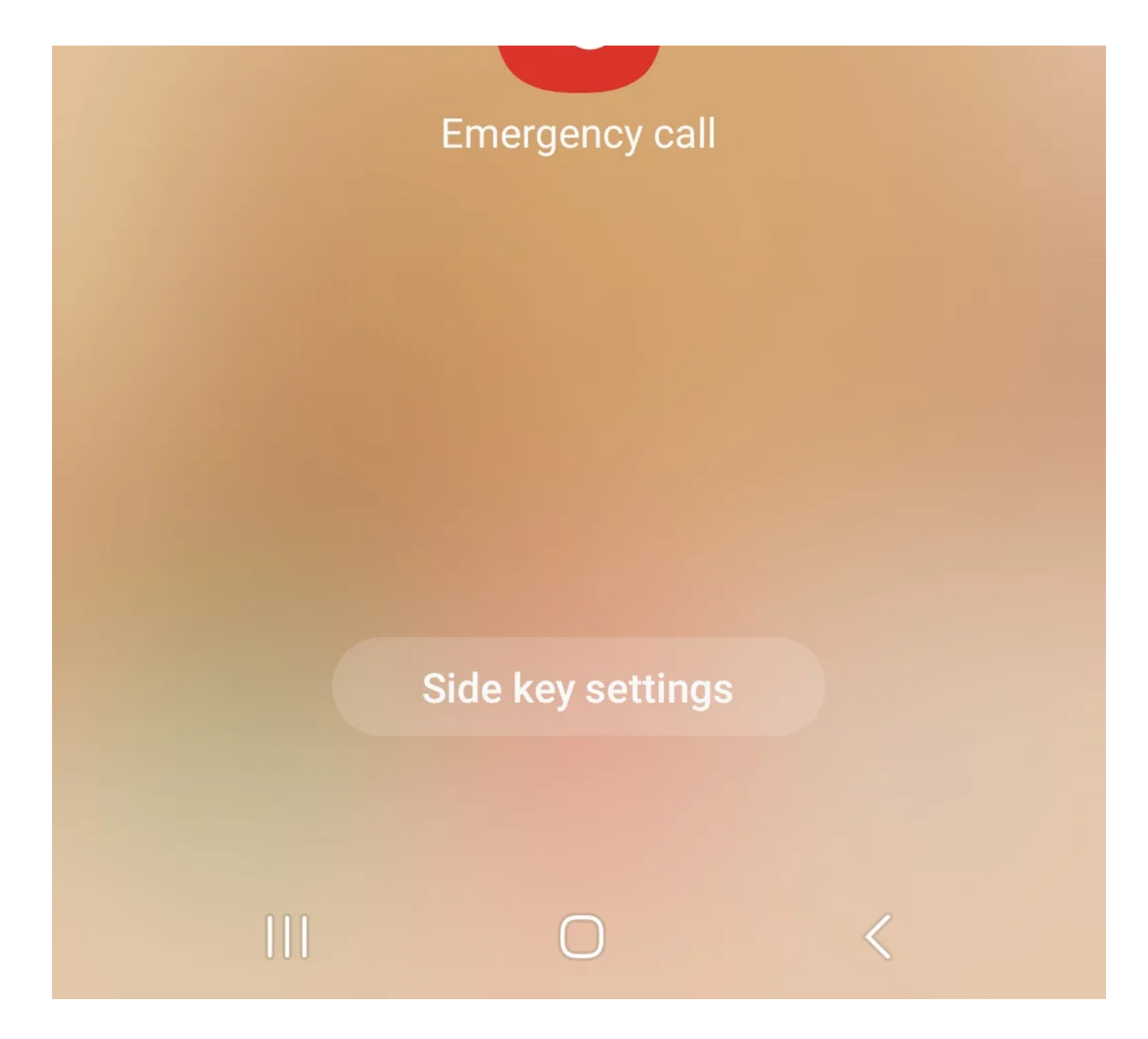

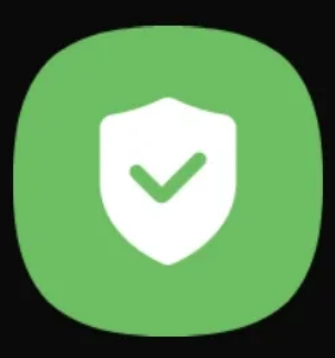

## Safe mode

Tap again to restart your phone in Safe mode. Downloaded apps will be temporarily disabled to help you troubleshoot your phone.

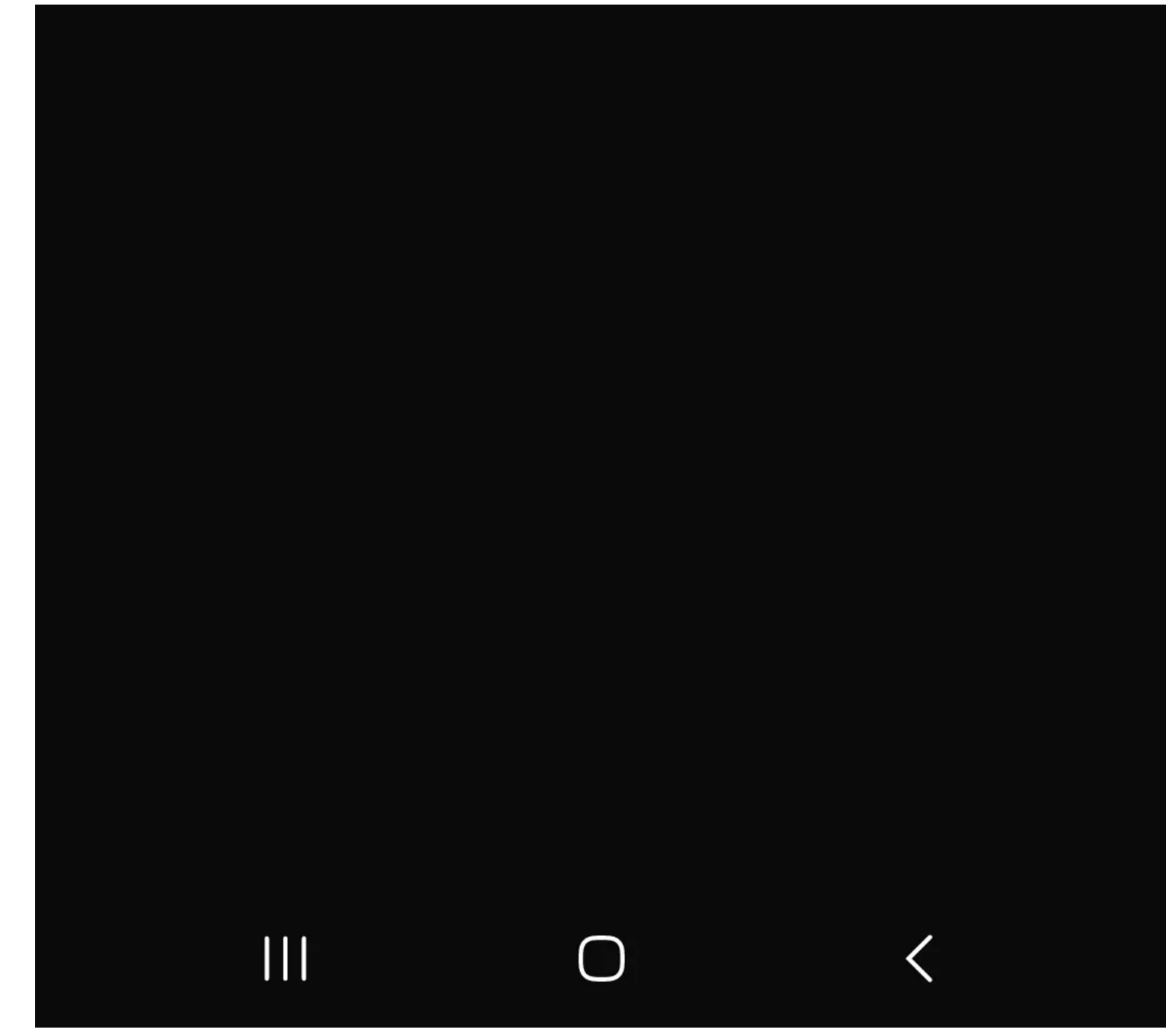

Après le redémarrage de votre appareil, accédez à Paramètres > Applications.

Parcourez la liste des applications et recherchez les applications que vous ne reconnaissez pas.

#### 19:59 口

 $+51\%$ 

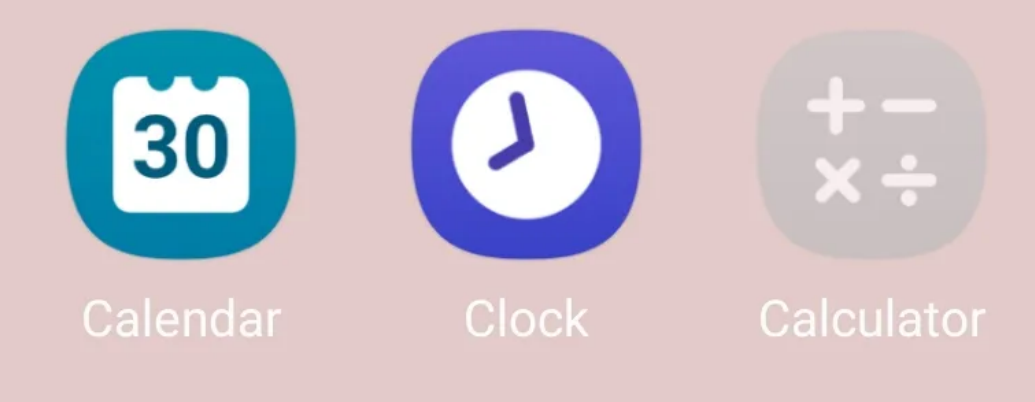

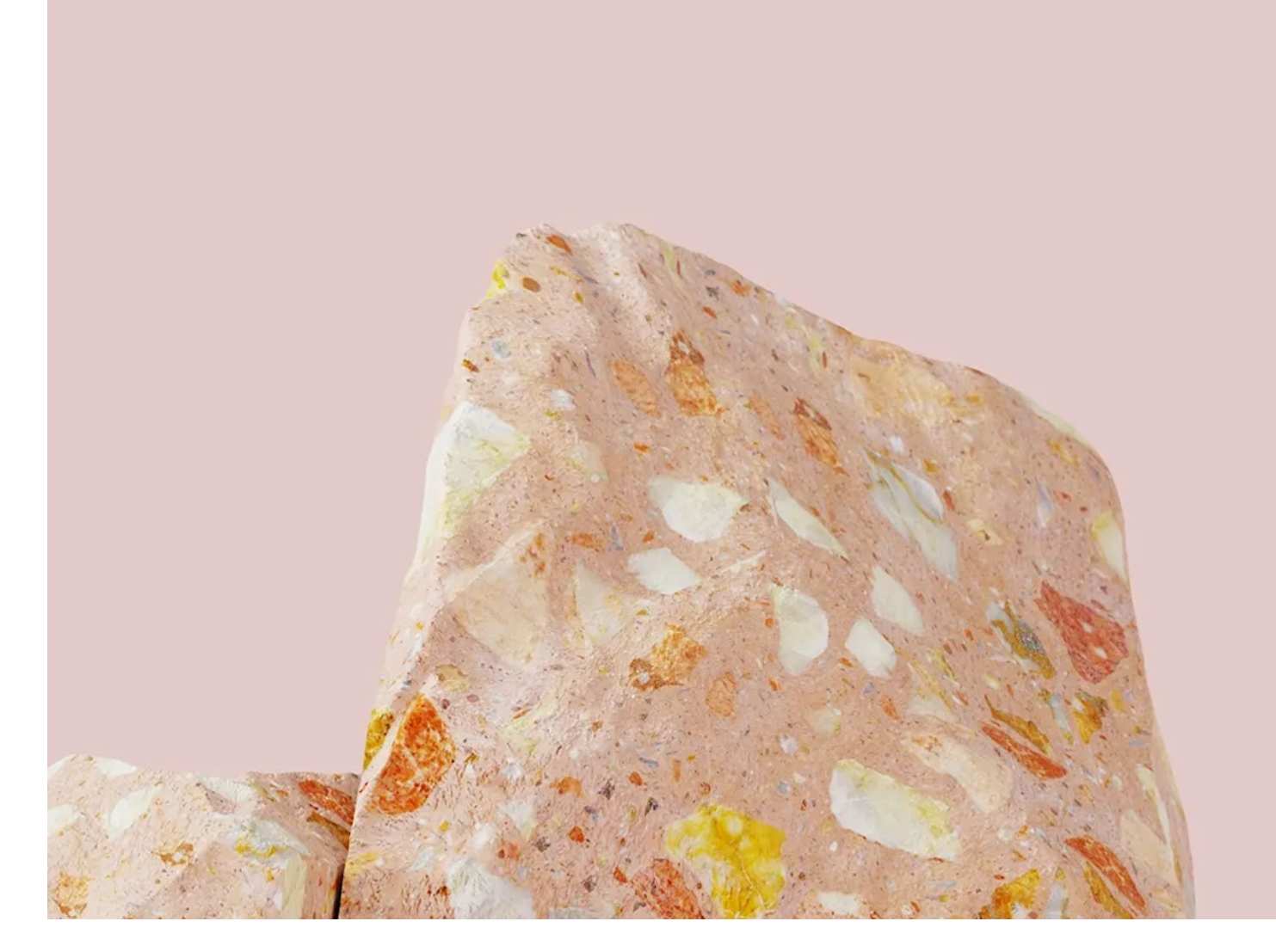

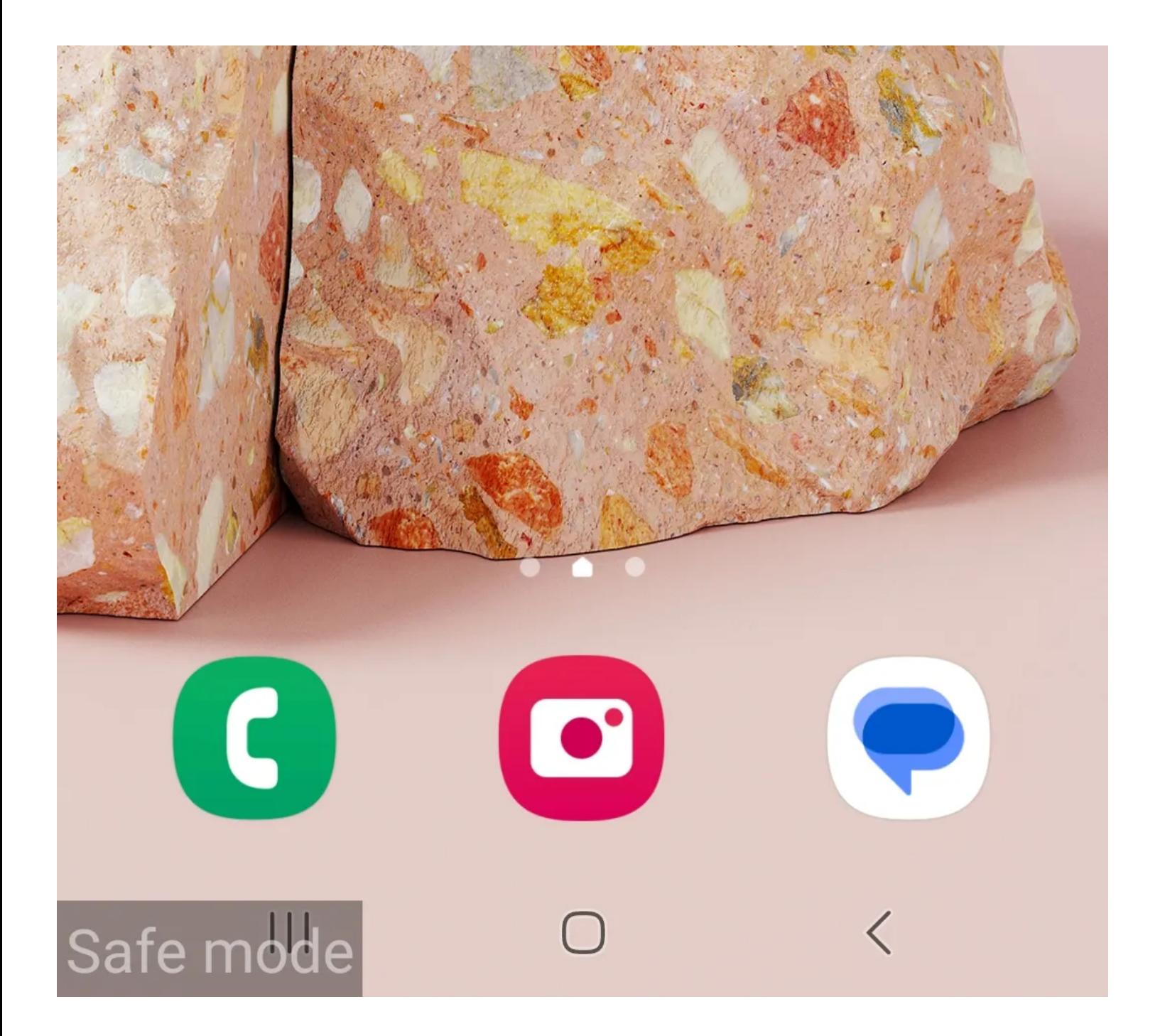

20:00 几

**Settings** 

 $+51\%$ 

# $\Omega$

# Accounts and backup

Manage accounts · Smart Switch

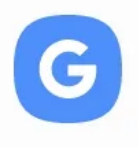

Google Google services

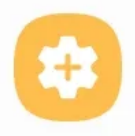

### **Advanced features** Labs · Side key

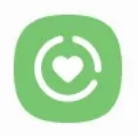

### Digital Wellbeing and parental controls Screen time · App timers

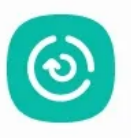

### Battery and device care Storage • Memory • Device protection

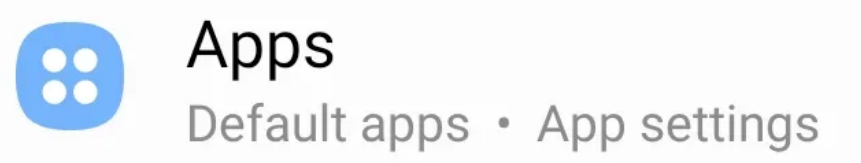

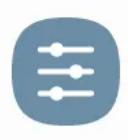

# General management

Language and keyboard • Date and time

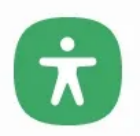

## Accessibility

TalkBack · Mono audio · Assistant menu

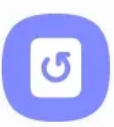

## Software update

Download and install

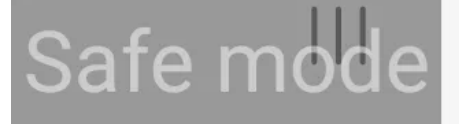

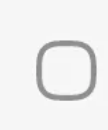

20:00 LA

 $+51\%$ 

# $\langle$  Apps  $\overline{=}Q$ aviwwis mpp Choose which apps to use for making calls, sending messages, going to websites, and more. Samsung app settings JE Your apps **Android Auto** 67.98 MB Android System Intelligence 87.36 MB Android System WebView **154 MB**

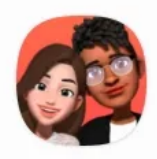

#### **AR Emoji** 10.15 MB

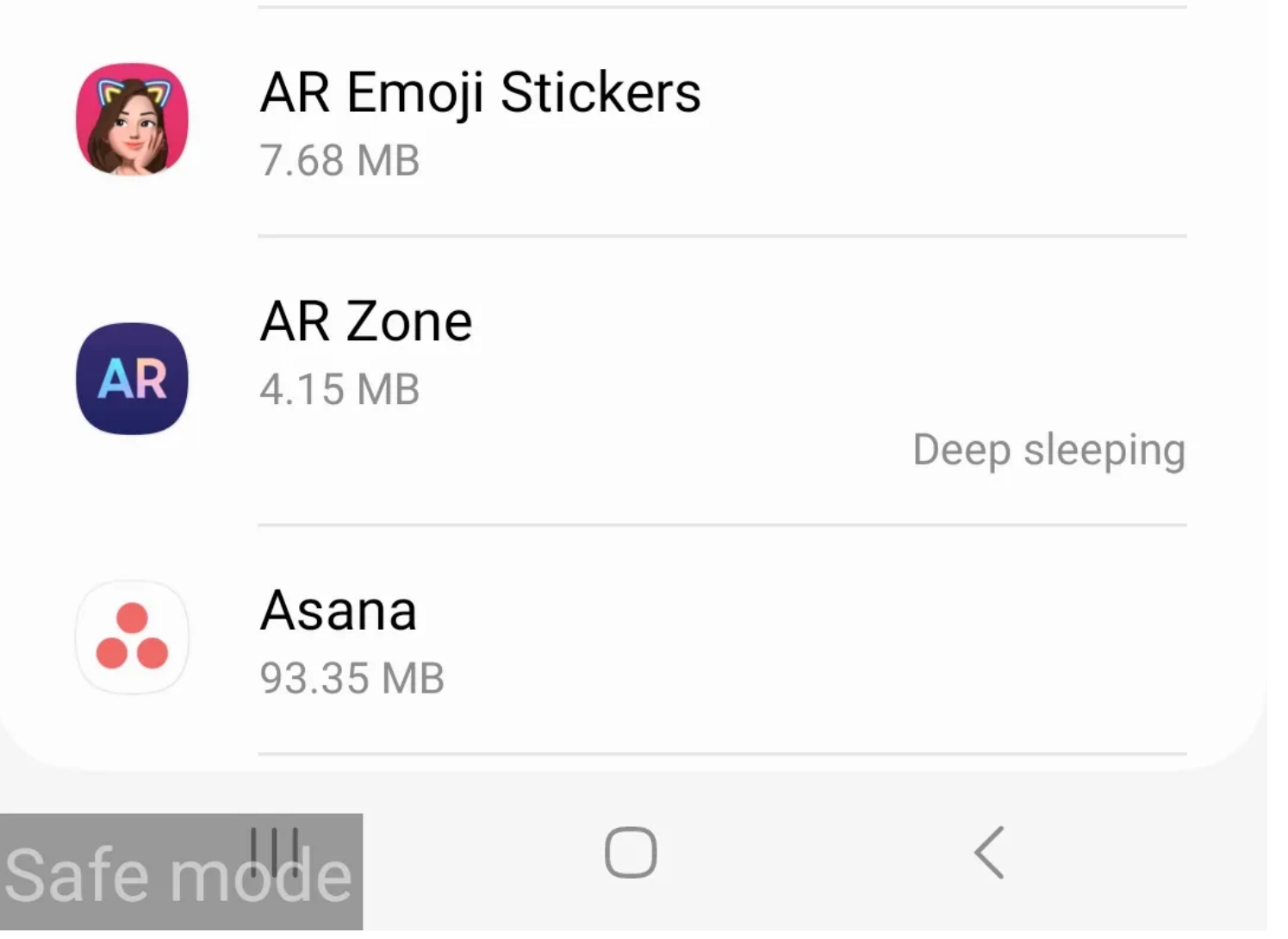

Si vous trouvez une application inconnue, appuyez dessus et appuyez sur Désinstaller pour la supprimer. Ensuite, redémarrez pour désactiver le mode sans échec.

Lorsque vous recherchez des applications inconnues, n'oubliez pas que certaines applications système peuvent également apparaître dans Paramètres.

En cas de doute, envisagez de rechercher le nom de l'application en ligne pour vérifier les problèmes signalés.

#### **Rechercher des applications disposant de privilèges d'administrateur**

Les privilèges d'administrateur permettent aux applications d'accéder aux fonctions et paramètres du système, y compris l'effacement des données.

Suivez ces étapes pour rechercher des applications disposant de privilèges d'administrateur.

Ouvrez l'application Paramètres.

Appuyez sur Sécurité et confidentialité > Autres paramètres de sécurité > Applications d'administration de l'appareil. Désactivez les privilèges d'administrateur pour les applications inconnues ou celles auxquelles vous ne faites pas confiance.  $20:15$ 

16 Jul 49%

# **Settings** Security and privacy  $\bullet$ Biometrics · Permission manager Location  $\ddot{\textcolor{blue}{\bullet}}$ Location requests Safety and emergency  $\blacksquare$ Medical info · Wireless emergency alerts Accounts and backup  $\zeta$ Manage accounts · Smart Switch

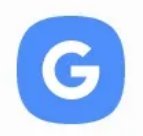

Google

Google services

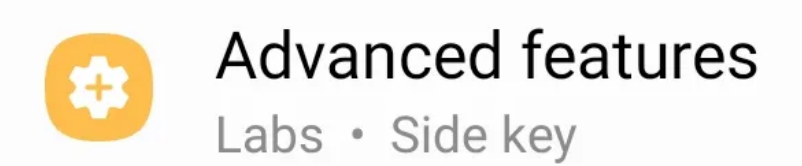

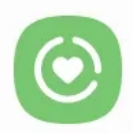

## Digital Wellbeing and parental controls Screen time · App timers

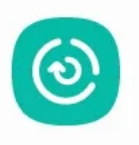

### **Battery and device care** Storage • Memory • Device protection

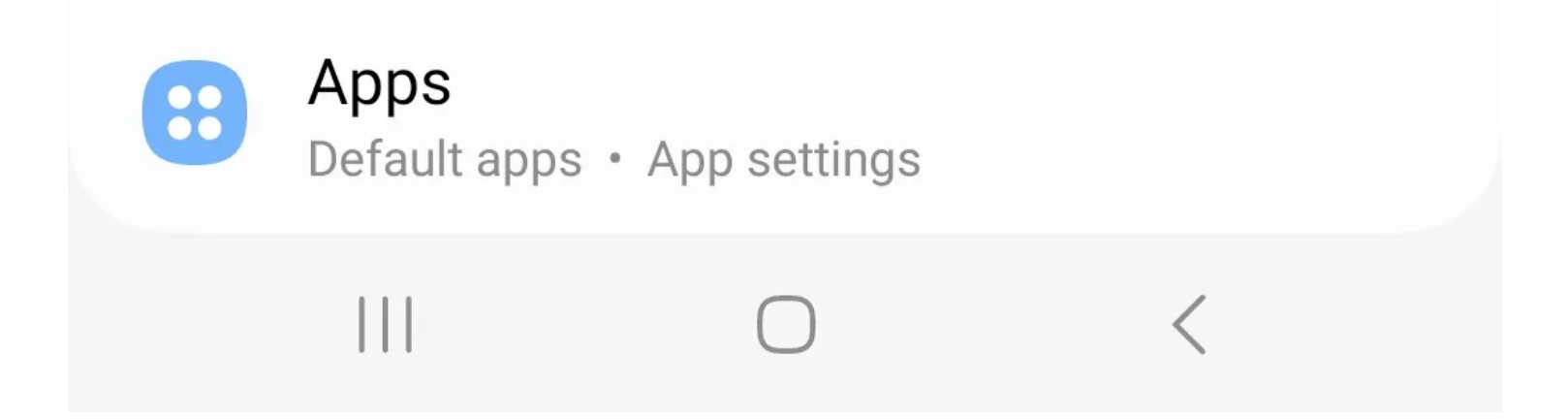

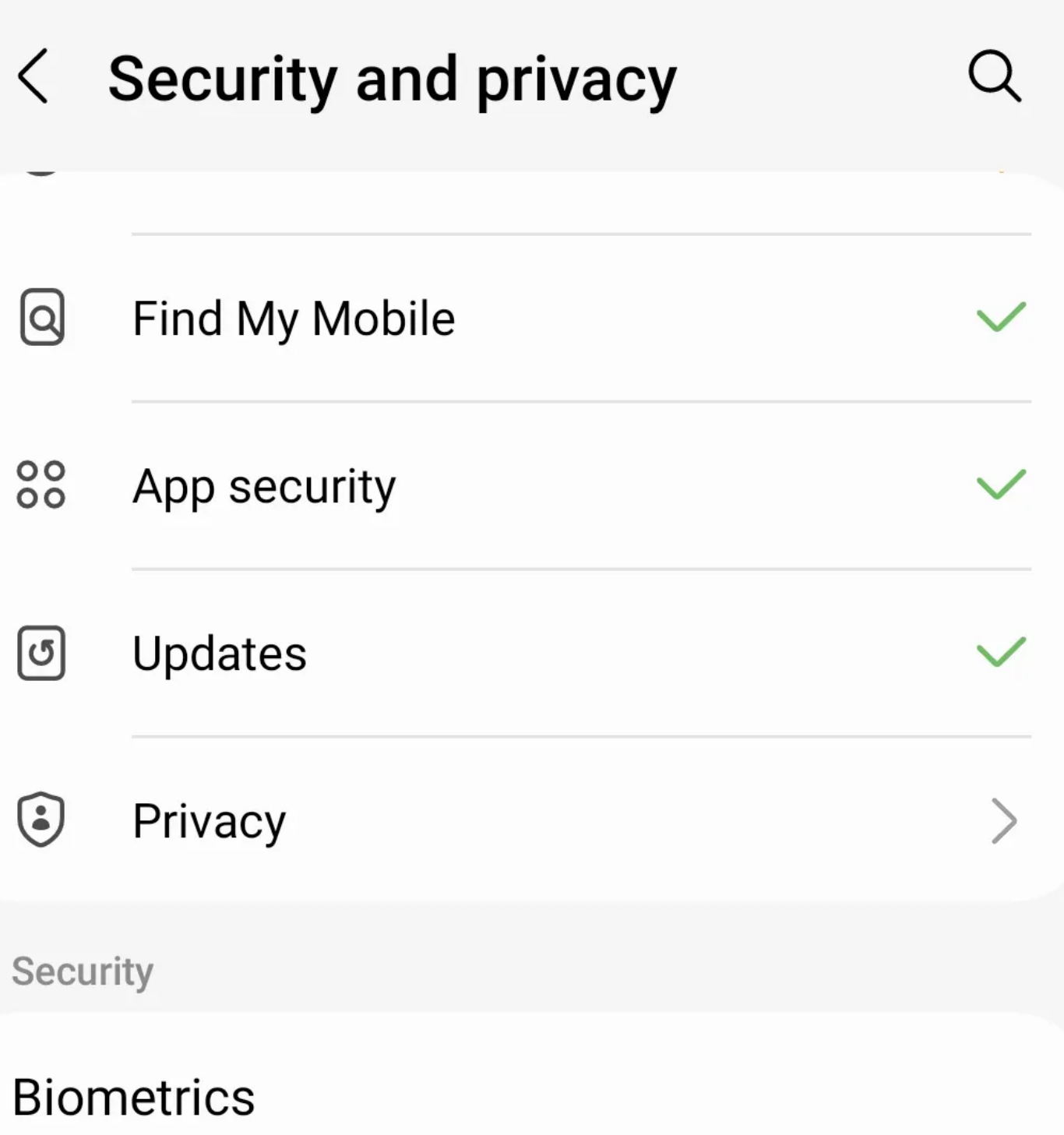

#### **Samsung Pass**

Use biometric authentication to verify your identity easily and securely.

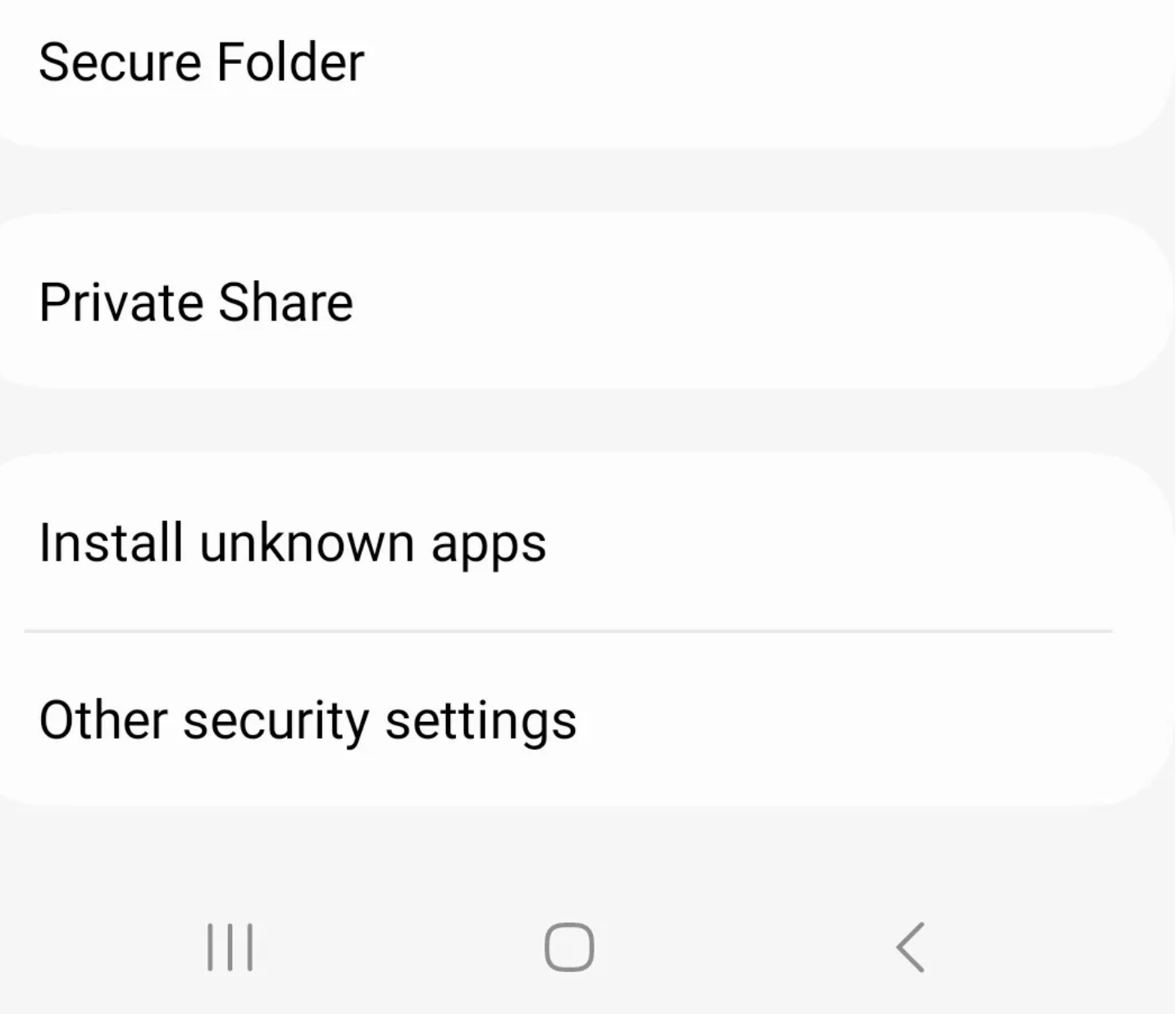

# < Device admin apps

Device admin apps can enforce password requirements and other security policies on your phone. They can disable the camera and other features, and they can lock or reset your phone remotely.

Employers often use device admin apps to protect work-related data. You should only allow device admin access to apps that you know and trust.

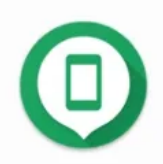

**Find My Device** 

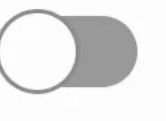

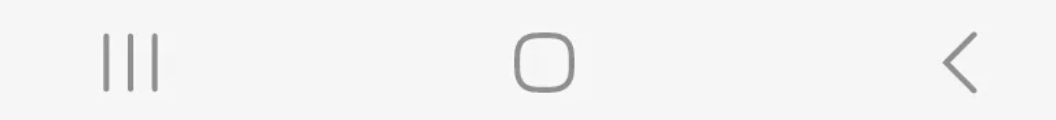

#### **Exécuter une analyse anti-espion**

Si vous ne trouvez pas le logiciel espion manuellement, envisagez d'analyser votre appareil Android à l'aide d'une application antivirus réputée.

Voici comment utiliser l'application antivirus.

Installez un logiciel anti-espion depuis le Play Store.

Appuyez sur DÉMARRER l'analyse pour exécuter une analyse des logiciels malveillants.

Appuyez sur RESOLVE pour supprimer les logiciels malveillants, y compris les logiciels espions.

## **Avast Security**

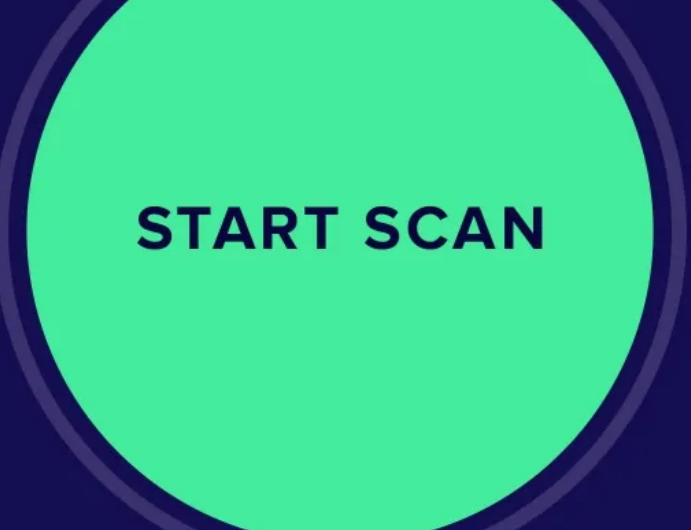

We'll guide you through your first scan

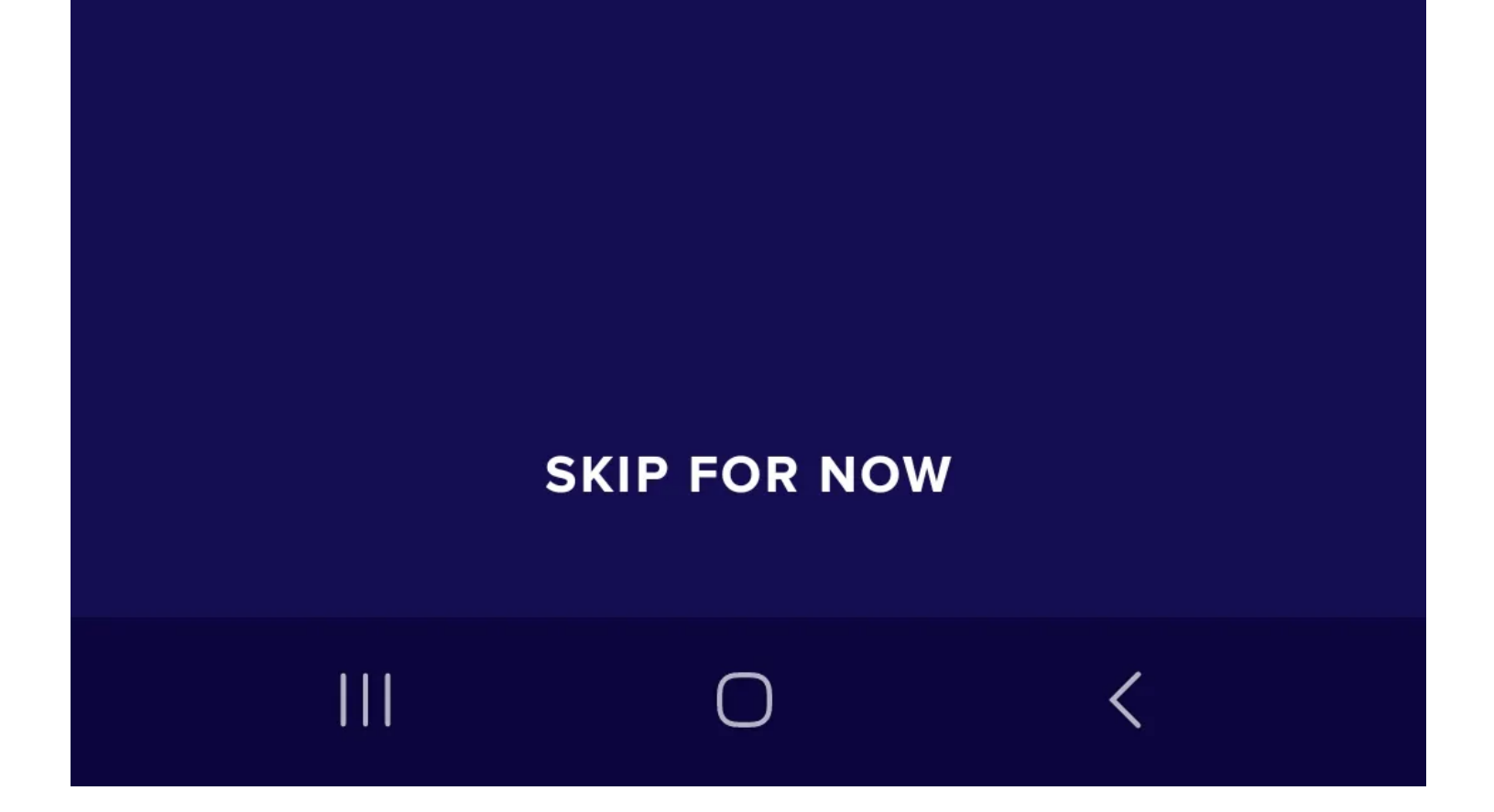

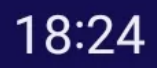

 $\leftarrow$ 

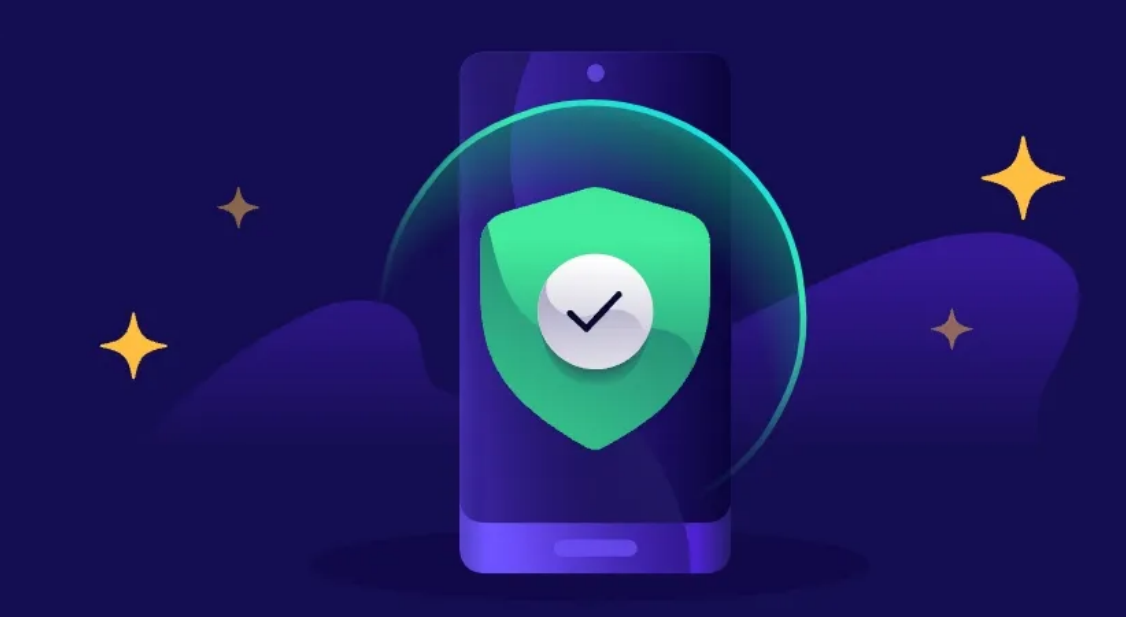

## **Smart Scan**

Our optimized security scan helps you find and remove security threats from your device.

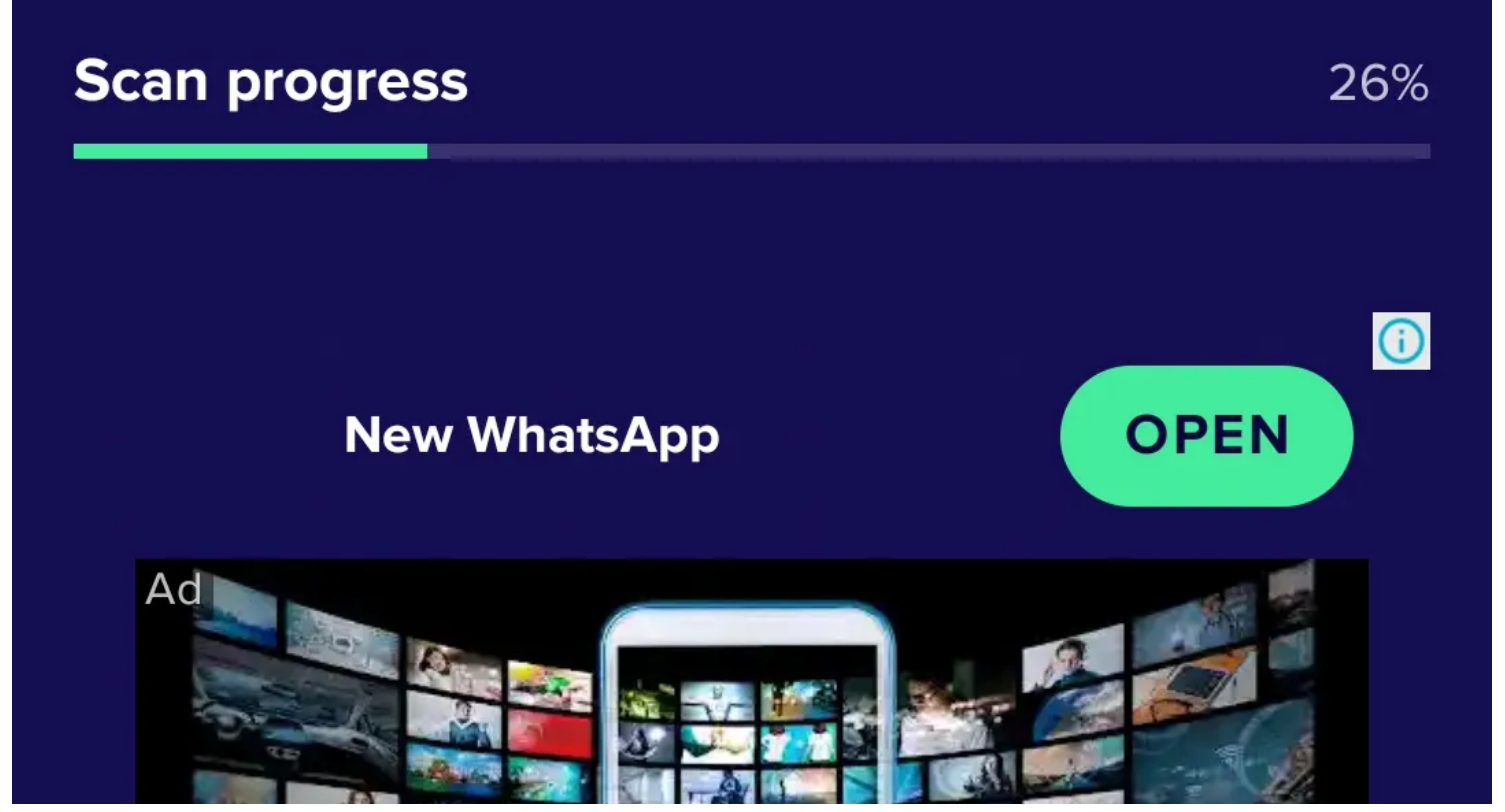

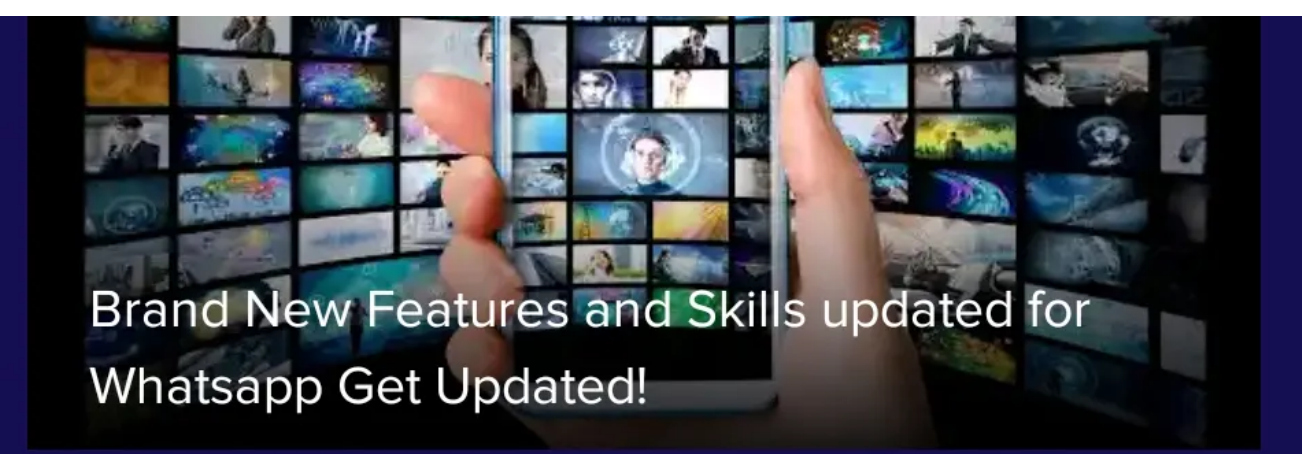

# 

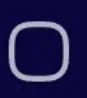

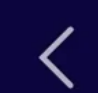

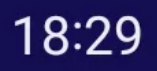

 $\times$ 

# 5 issues to resolve

#### Resolve the following to secure your device.

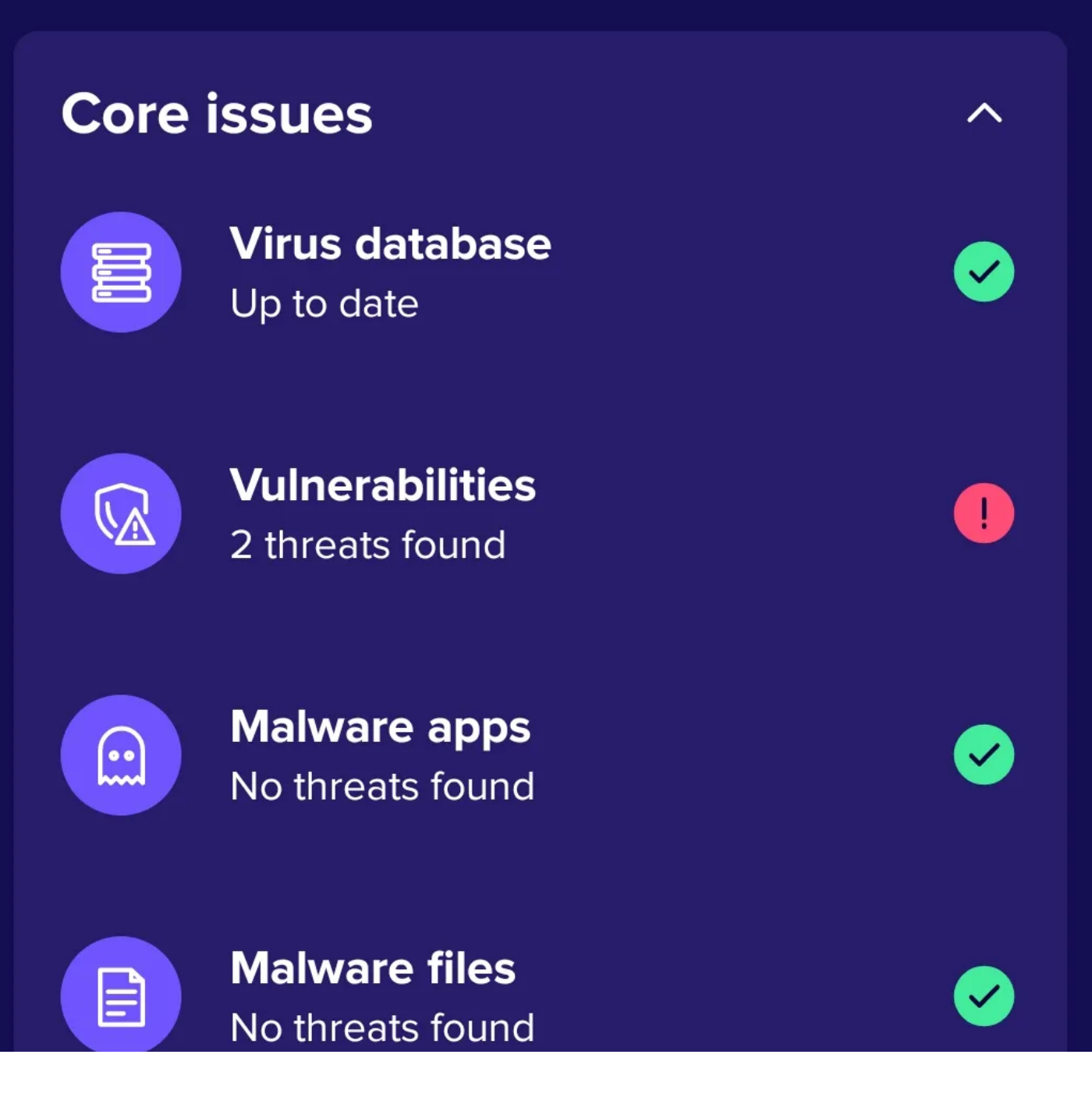

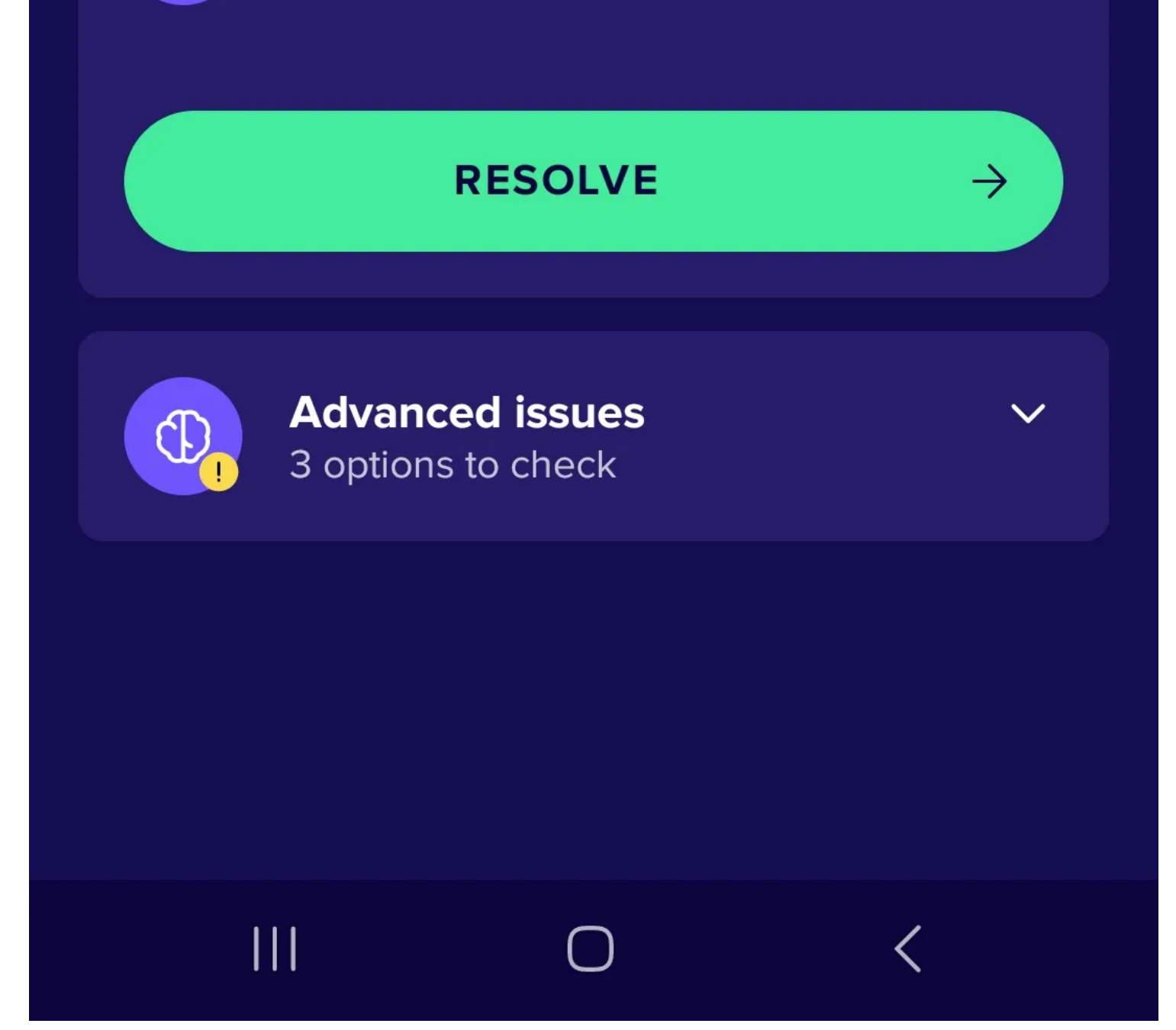

Si toutes les méthodes ci-dessus échouent et que vous pensez être infecté, envisagez de réinitialiser votre appareil Android en usine pour supprimer les logiciels espions. Rappelez-vous, cependant, que cela efface toutes vos données, alors sauvegardez-les d'abord.

#### **Protégez votre appareil Android contre les logiciels espions**

Si votre appareil Android affiche un comportement inhabituel soudain, comme la lenteur, la batterie et les données qui se vident rapidement et la surchauffe, il peut être infecté par des logiciels malveillants, tels que des logiciels espions.

Les logiciels espions sont conçus pour être difficiles à trouver et à utiliser inaperçus, mais il existe des moyens de les détecter. Il existe plusieurs moyens rapides et simples de rechercher des logiciels espions sur votre appareil Android, notamment en exécutant une analyse anti-espion, en recherchant des applications inconnues et en examinant les applications disposant de privilèges d'administrateur.

*Recherche et mise en page: Michel Cloutier CIVBDL 20230910 "C'est ensemble qu'on avance"*